## HOW TO FIND YOUR ENCOMPASS CLIENT ID

Step 1: In the top righthand corner, go to "Help", then "About Encompass".

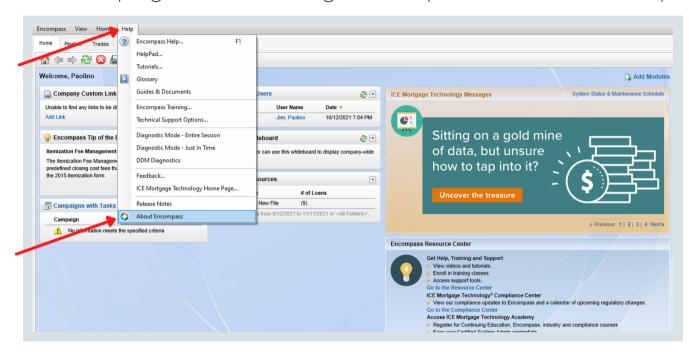

Step 2: In the new window, you will see the client ID under your company name.

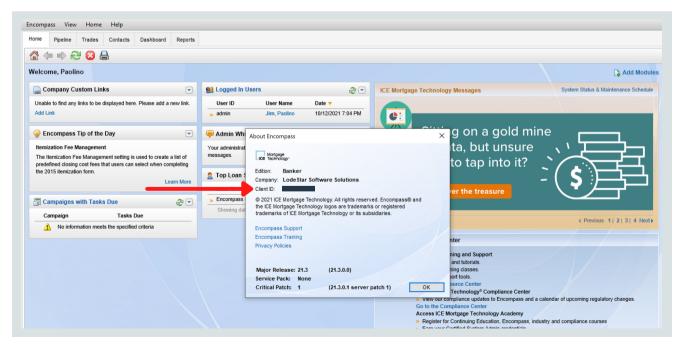